PCS7 V9.0, 在 OS 服务器上因为退出 WINCC 太慢, 强制重新启动计算机后, 在 ES 下载 OS 项目时, 提示"An error occurred while downloading to the target system",详细信息提示 "The project could not be opened.Microsoft SQL Server cannot access the database", please check the right.

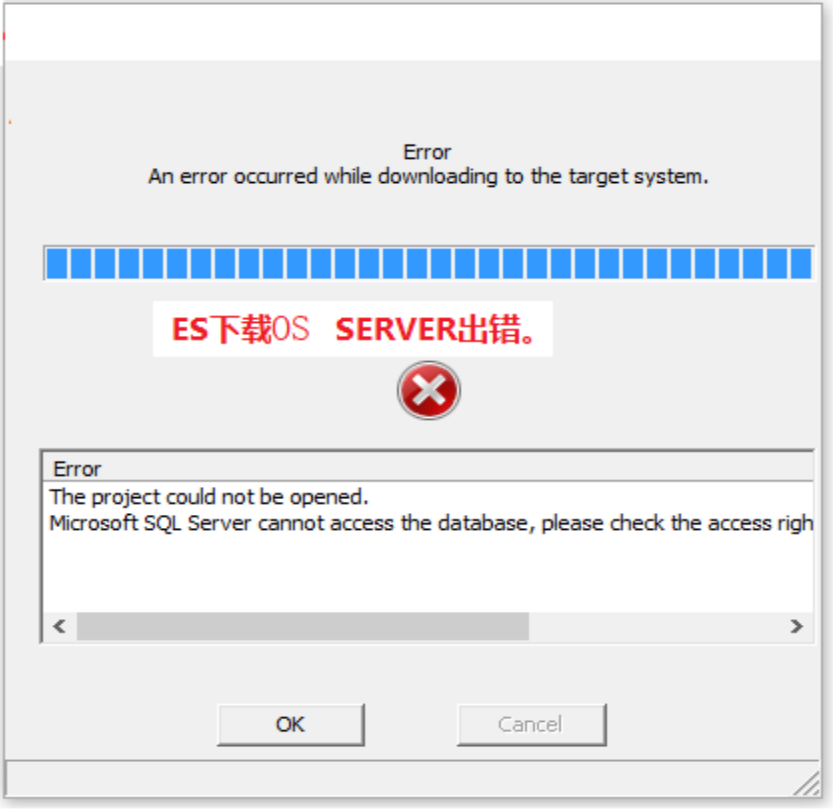

由于提示信息明确和 SQL 数据库有关,因此,需要在对服务器重启后,打开 SQL 数据库管理工具, 查看是否有 异常。

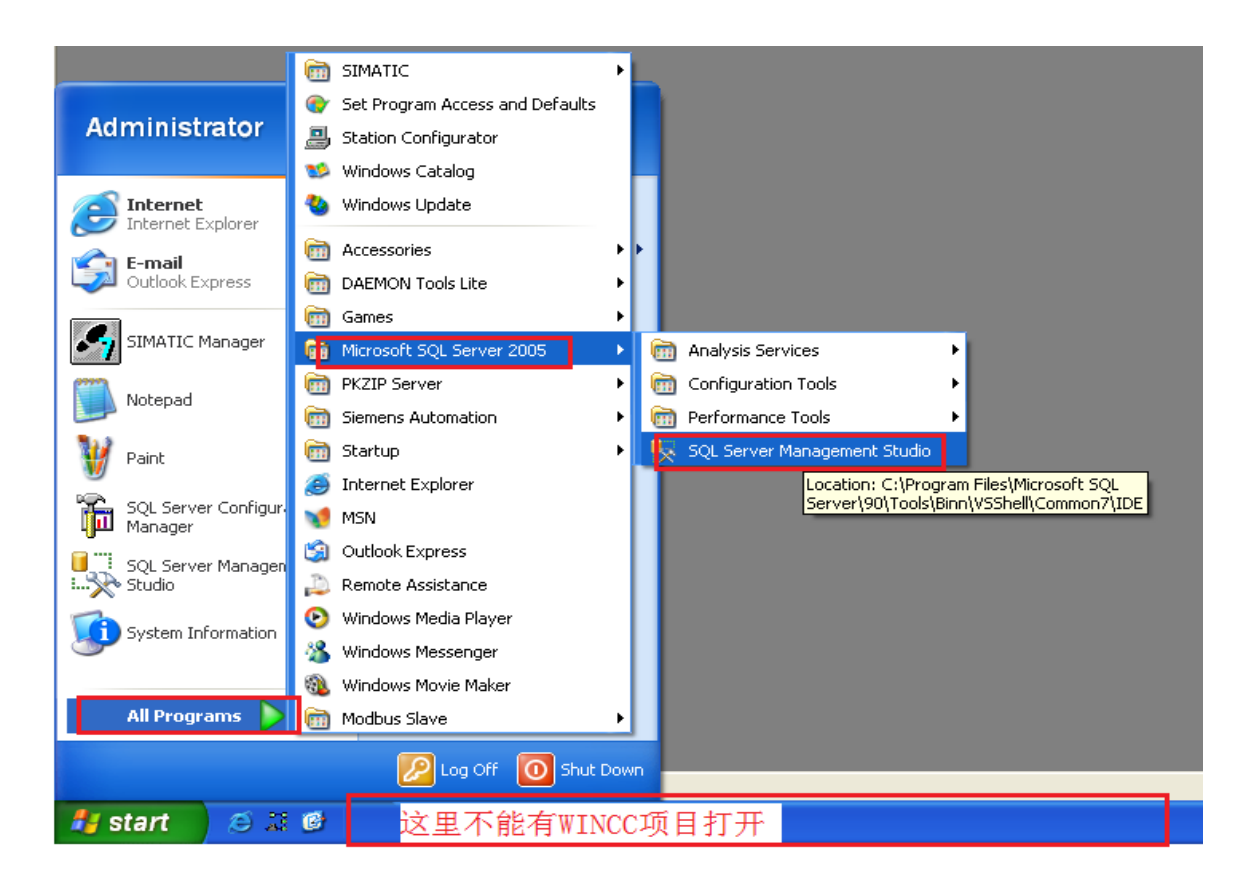

检查结果发现有不正常的数据库存在,由于重启后没有打开 WINCC,因此这里不应该有 CC\_OSS\_XX 数据库。

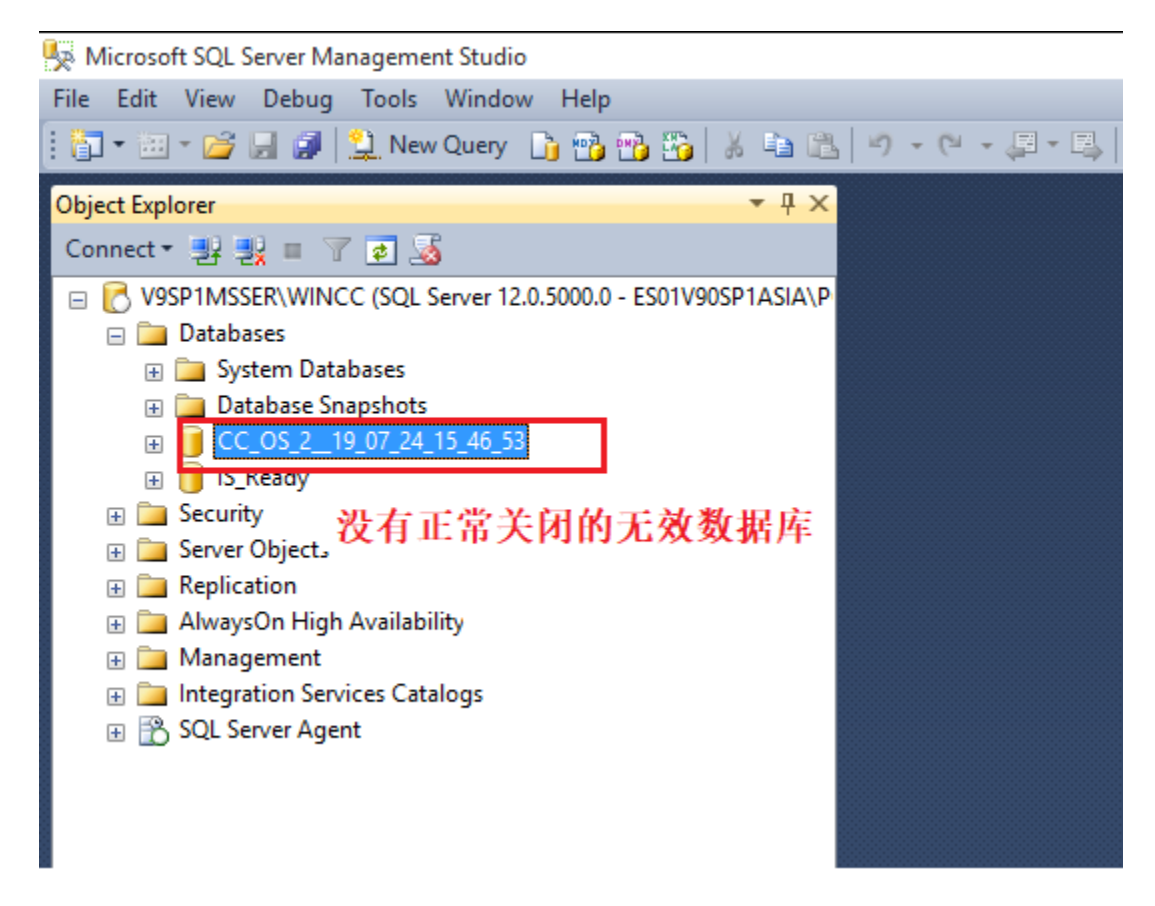

存在残留数据库的原因是:WINCC 运行后会打开项目里的 SQL 数据库,包括 CC\_OS\_XX 的基本数据库、报警 和趋势归档数据库, WINCC 在退出运行时要逐个关闭这些数据库, 当数据库文件比较多时过程比较长, 这时强 制关闭计算机,一些数据库就没有正常关闭,还存在于 SQL 打开的数据库里。

下载 OS 最后一步, ES 要登录到这台 OS 并打开数据库修改, 由于这些残留数据库的影响了正常打开数据库, 下 载报错。

解决方案是手动删除这些数据库,鼠标右键选中数据库,从快捷菜单里选择删除,如下所示:

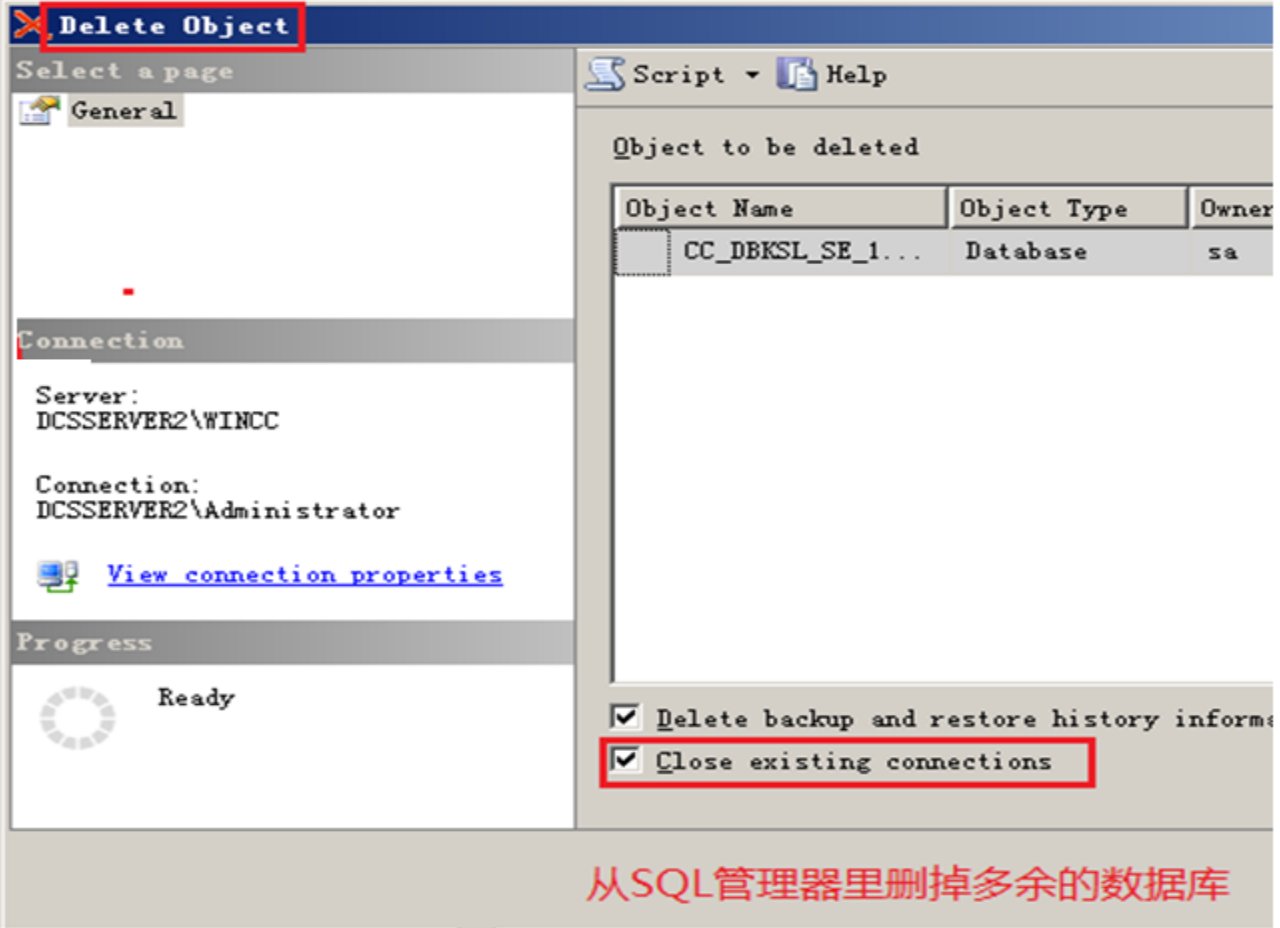

在删除无效数据库后, 在 WINDOWS 的运行里输入 "Reset\_wincc.vbs"来对 WINCC 项目复位, 重启计算机后, 下载 OS 成功。

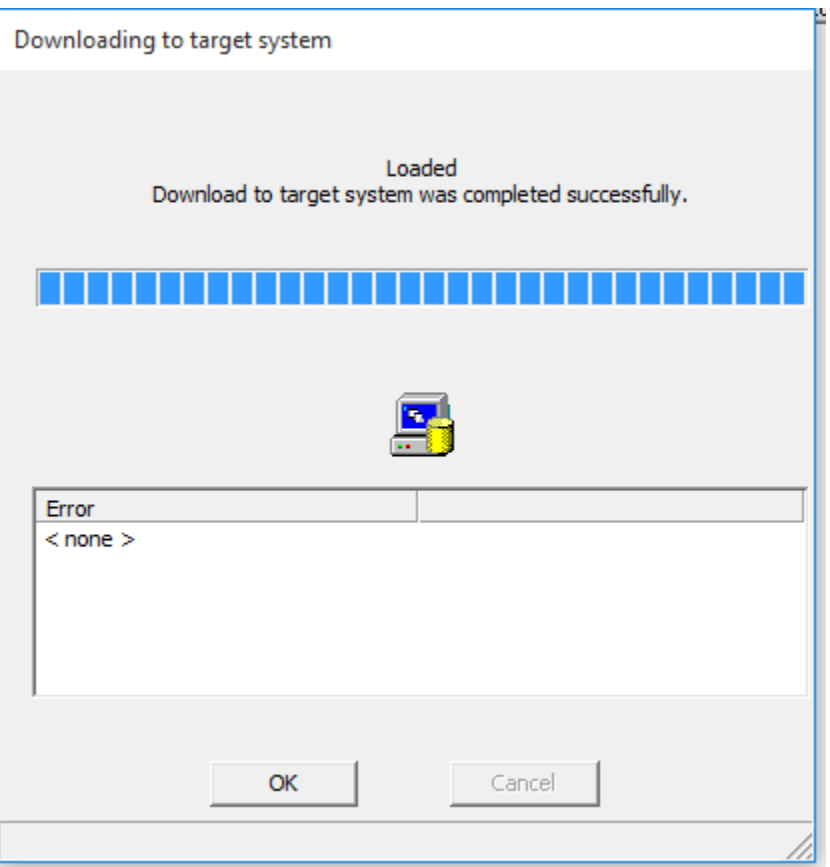